## **AECOM**

# Canada Leaves of Absence and Disability Guide

#### **DCS Employees**

AECOM's **[Leave of Absence](https://benefitsataecom.com/leaves-of-absence/)** and **[Disability](https://benefitsataecom.com/disability-benefits/)** program allows you to take time away from work to care for yourself or your family members. Learn more about the different types of leaves offered by AECOM and how you can prepare for, transition to and return from your leave.

This guide applies to regular full-time and regular part-time DCS employees who are classified as working a minimum of 20 hours per week.

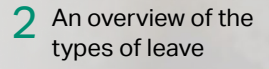

- [Important](#page-4-0)  notes 5
- [Tips for a successful](#page-4-0)  5 Tips for a succeses<br>leave of absence
- [Getting paid during the](#page-5-0)  **[6](#page-5-0)** Getting paid during the<br>[5-day STD waiting period](#page-5-0)
- [Paying for](#page-6-0)  [your benefits](#page-6-0)
- [Changing your benefits](#page-6-0)  [while on leave](#page-6-0)  $\overline{1}$
- [When you return](#page-6-0)  [to work](#page-6-0)

Index Full Screen Print

### <span id="page-1-0"></span>Overview of the Types of Leave

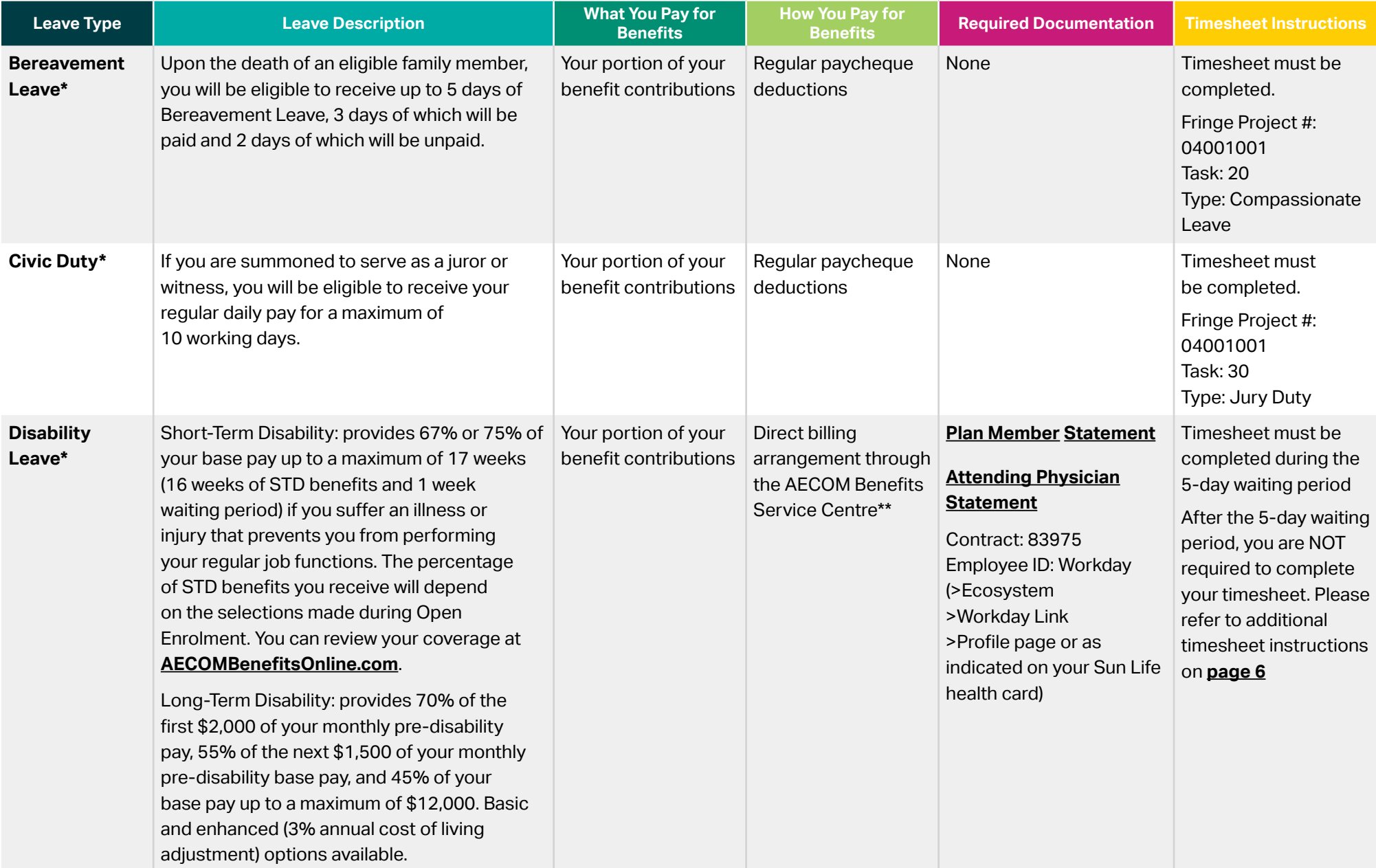

\* For additional information, please refer to the Employee Handbook, which is available on Ecosystem.

\*\* You will receive a letter in the mail 10 – 15 days after the start of your leave of absence with instructions for payment.

### Overview of the Types of Leave (continued)

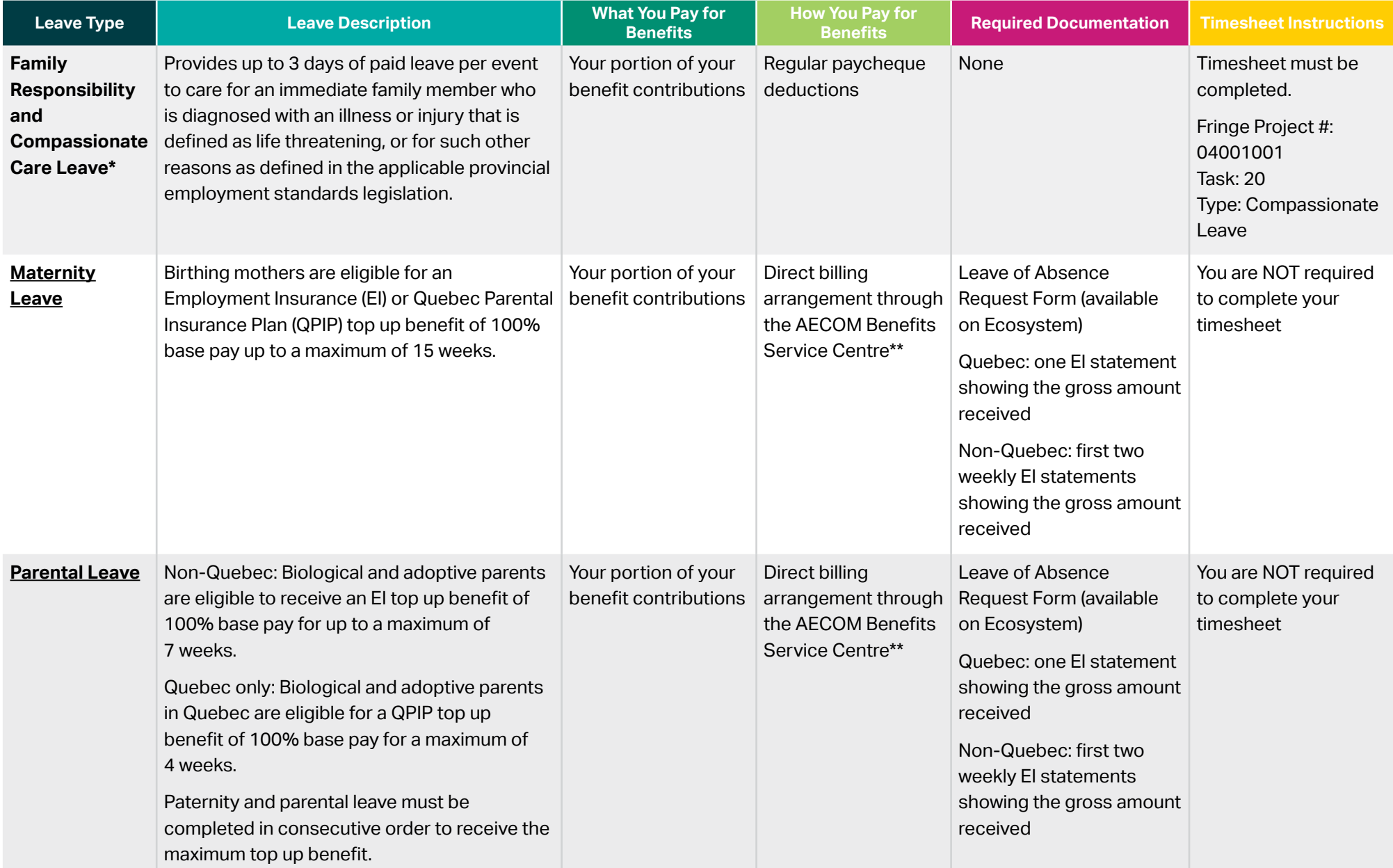

\* For additional information, please refer to the Employee Handbook, which is available on Ecosystem.

\*\* You will receive a letter in the mail 10 – 15 days after the start of your leave of absence with instructions for payment.

### Overview of the Types of Leave (continued)

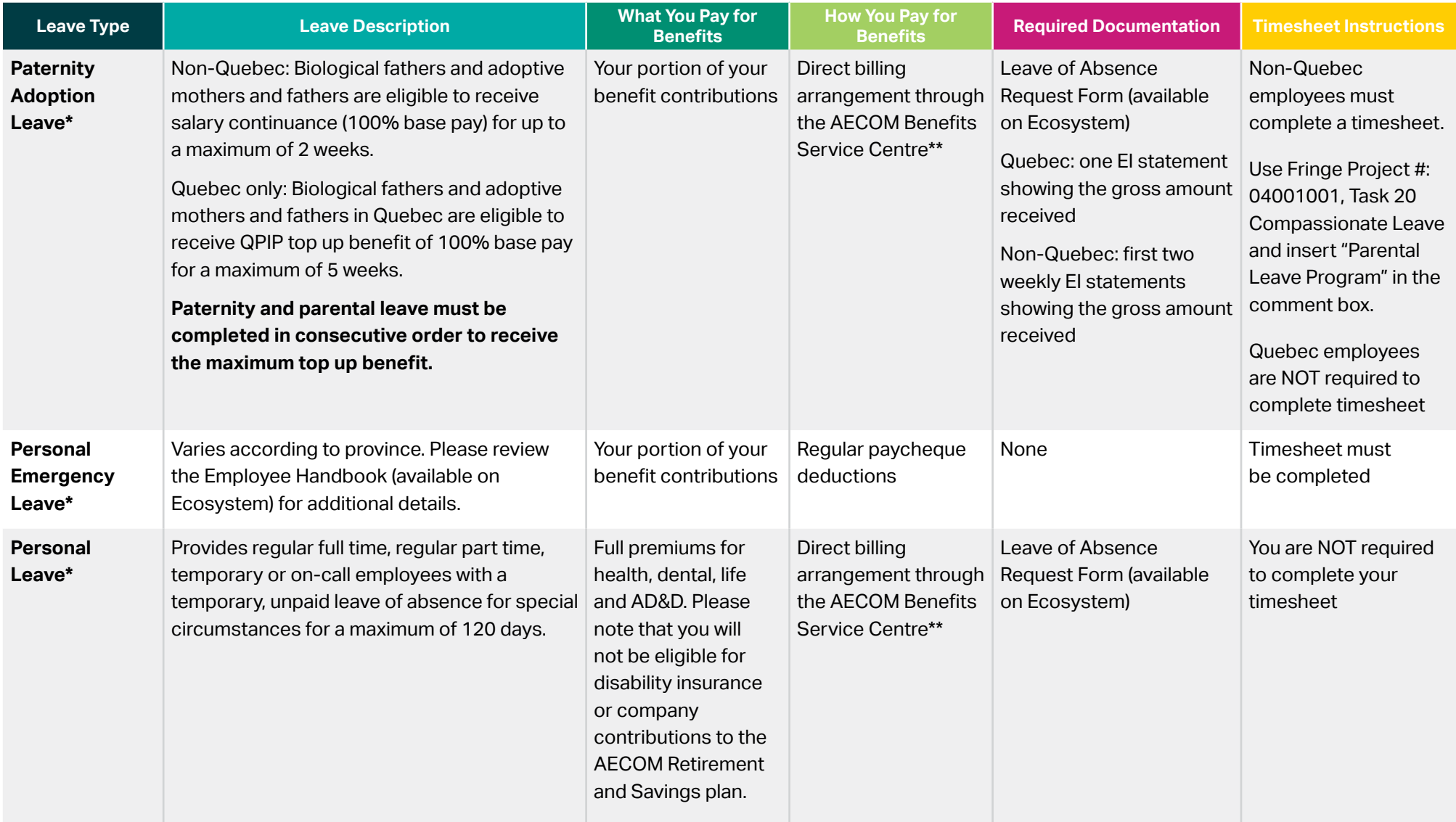

\* For additional information, please refer to the Employee Handbook, which is available on Ecosystem.

\*\* You will receive a letter in the mail 10 – 15 days after the start of your leave of absence with instructions for payment.

### <span id="page-4-0"></span>Important notes

All leaves are administered in accordance with the applicable provincial employment standards legislation where you work.

All work-related illness or injury must be reported to the Safety, Health & Environment Department immediately. Work-related illnesses or injuries should not be reported to the Benefits Department.

To receive your STD benefits for the Coronavirus, please send the **[Plan Member Statement](https://www.sunlife.ca/static/canada/Sponsor/About%20Group%20Benefits/Forms/Package-Standard-PM-STD-LTD-E_RE.pdf)** and **[confirmation of illness form](https://benefitsataecom.com/docs/Confirmation-Of-Illness-Form.pdf)** along with your positive COVID-19 test result to Sun Life. Your physician **will not** have to complete the Attending Physician Statement. You will also need to complete and return the STD Request Form (on Ecosystem) to **[Katy Veilleux](mailto:katy.veilleux@aecom.com)** and notify her of your positive COVID-19 test result.

### Tips for a successful leave of absence

#### **Checklist for starting a leave of absence:**

- □ Learn more about the resources available to you for **[Leave of Absences](https://benefitsataecom.com/resources-by-topic/loa-disability/) [and Disability](https://benefitsataecom.com/resources-by-topic/loa-disability/) Benefits**.
- $\Box$  Notify your manager as soon as possible or at least 30 days prior to your leave start date.
- $\Box$  For Maternity, Paternity, Parental or Personal Leave, submit the Leave of Absence Request Form (available on Ecosystem) to **[loa@aecom.com](https://loa@aecom.com)** (all provinces except Quebec) or **[Katy Veilleux](mailto:katy.veilleux@aecom.com)** (Quebec).
- $\square$  For Short-Term Disability (STD), submit the STD Request Form (available on Ecosystem) to **[Katy Veilleux](mailto:katy.veilleux@aecom.com)** and submit the **[Plan Member Statement](https://www.sunlife.ca/static/canada/Sponsor/About%20Group%20Benefits/Forms/Package-Standard-PM-STD-LTD-E_RE.pdf)** and **[Attending Physician Statement](https://www.sunlife.ca/static/canada/Sponsor/About%20Group%20Benefits/Forms/Package-Standard-PM-STD-LTD-E_RE.pdf)** to Sun Life (via fax number indicated on the forms or email: **[groupdisabilityscanning@sunlife.com](mailto:groupdisabilityscanning@sunlife.com)** and **[GB.Disability.Claims@SunLife.com](mailto:GB.Disability.Claims@SunLife.com)**).
- $\Box$  To ensure you are paid and your benefits continue after your leave is approved, please make sure you submit all of the required documentation noted above.

#### **Applying for Employment Insurance (EI)**

 $\Box$  Payroll will submit your Record of Employment (ROE) to Service Canada electronically after your last day paid. If you need a copy of the ROE you can email **[PayrollCanada@aecom.com](mailto:PayrollCanada@aecom.com)**. Your ROE will be submitted according to the pay date schedule.

### <span id="page-5-0"></span>Getting paid during the 5-day STD waiting period

To receive pay during the 5-day STD waiting period, you should code your timesheets with Sick\_FTO Sick time as noted below. Please note that disability payments are made by AECOM's disability administrator, Sun Life, and therefore, require you to submit your timesheet for the 5-day STD waiting period.

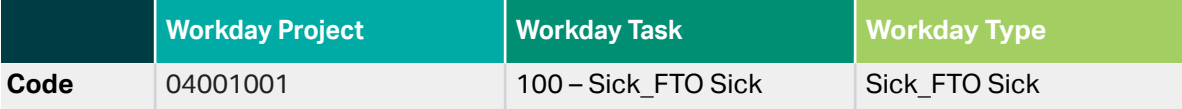

WHY CAN'T I USE SICK\_FTO SICK TIME AFTER THE 5-DAY WAITING PERIOD?

During the 5-day STD waiting period, you can use Sick\_FTO Sick time (as noted above) to receive pay from AECOM. Starting on day 6 of your STD leave, Sun Life will become the source of your STD payments. It is important that you do not use Sick\_FTO Sick time after the 5-day STD waiting period as it will reduce the disability benefit amount you receive from Sun Life.

### <span id="page-6-0"></span>Paying for your benefits

• Within 10 – 15 days of your leave start date, you will receive a letter in the mail from the AECOM Benefits Service Centre to provide banking details for the payment of your benefit premiums and Defined Contribution Pension Plan (DCPP) contributions while on leave.

### Changing your benefits while on leave

- For Maternity, Paternity/Adoption and Parental Leaves, you may be eligible to make changes to your benefits within 31 days of the birth of your child, provided you register your life event.
	- To register your life event, log on to **[AECOMBenefitsOnline.com](https://aecom.seb-admin.com)**. Click the "Enrol" button under the "Need to make a life event change?" box on the main page or call the AECOM Benefits Centre at 833.411.5520 (toll-free Monday to Friday from 8 a.m. to 8 p.m. ET) for assistance. Otherwise, you will not be permitted to make changes until the next enrolment.
- Employees on STD or LTD cannot make changes to their benefits elections unless they have a qualifying life event or return to work.

### When you return to work

• Reactivate your Workday profile by notifying **[loa@aecom.com](https://loa@aecom.com)** (for parental, maternity and paternity leaves outside Quebec) or **[Katy Veilleux](mailto:katy.veilleux@aecom.com)** (for all disability leaves in Canada and personal, parental, maternity and paternity leaves in Quebec). You will not be able to complete timesheets until your profile is reactivated. Please also note that due to system updates, there may be a slight delay (no more than 24 hours) between reactivation of your Workday profile and when you can submit your timesheet.

### STD CLAIM GUIDE AND FORMS

See the **[STD Plan Member Package](https://www.sunlife.ca/static/canada/Sponsor/About%20Group%20Benefits/Forms/Package-Standard-PM-STD-LTD-E_RE.pdf)** for:

- Claim Guide
- Plan Member's Statement
- Attending Physician's Statement

**Plan Sponsor Name:** AECOM Canada Ltd. **Contract:** 83975